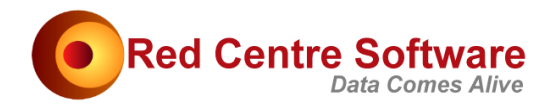

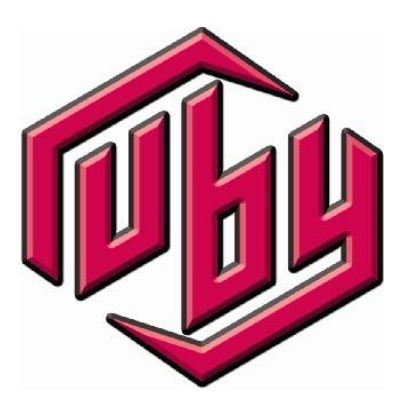

# Beginner Guide to VB for Ruby

© 2016. Protected by International Copyright law. All rights reserved worldwide.

### Version: 23 May 2016

This document remains the property of Red Centre Software Pty Ltd and may only be used by explicitly authorised individuals who are responsible for its safe-keeping and return upon request.

No part of this document may be reproduced or distributed in any form or by any means - graphic, electronic, or mechanical, including, but not limited to, photocopying, recording, taping, email or information storage and retrieval systems - without the prior written permission of Red Centre Software Pty Ltd.

Such permission is granted to Ruby licensees on a need-to-have basis. If you do not have a Ruby license, then you must not save or download this document. You are restricted to on-line viewing only.

### Confidential.

# Beginner Guide to VB for Ruby

This document explains the essential concepts required for Ruby scripting using Microsoft's VB (Visual Basic) platforms. VBScript is used initially, because it has the simplest syntax and runs directly from Ruby. Some examples are then modified for VB for Applications (using Excel) and VB.Net.

The approach taken is practical rather than theoretical, since only elementary programming concepts are required. The aim is to be able to understand, edit and write Ruby scripts which do something useful as soon as possible.

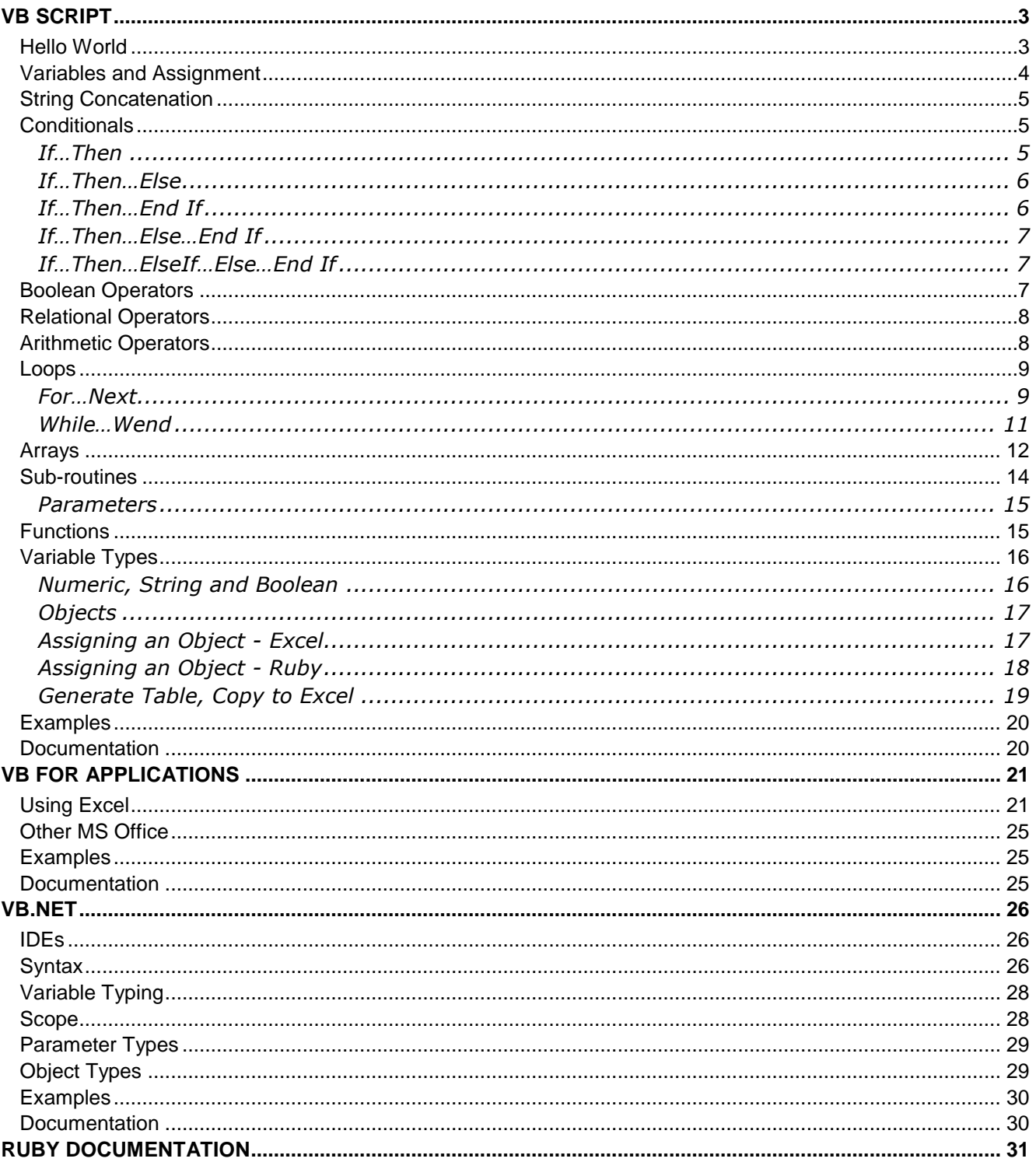

## VB SCRIPT

### **Hello World**

The traditional starting point is to get your computer to put up a message saying "Hello World". The purpose of this is to ensure that all the system components are in place for your computer to respond to scripted instructions and do something.

The built-in scripting platform uses VB Script. The VB Script engine is actually part of Windows itself, so nothing extra needs to be installed.

To start the editor

• Scripting | Edit

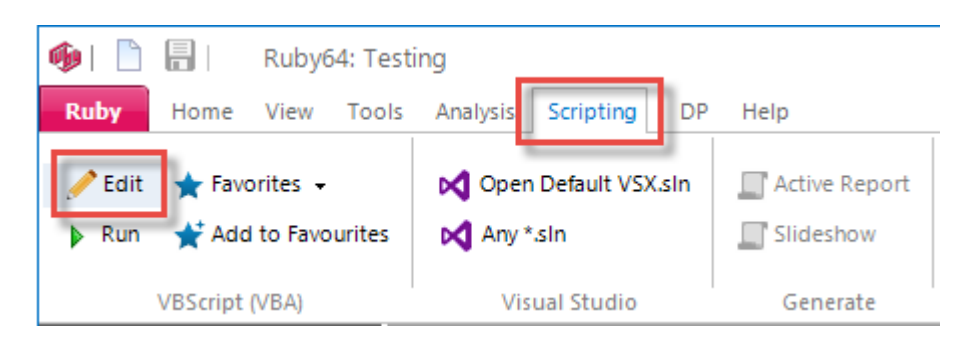

To start a new scripting document

File | New or click the New icon on the local toolbar

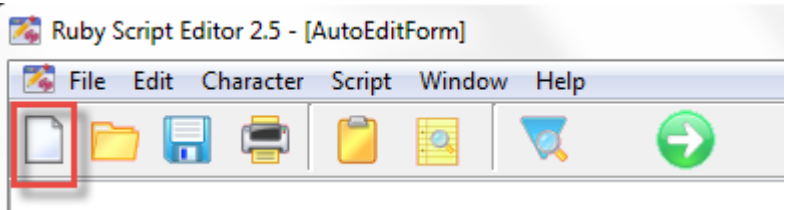

A blank document opens.

Type exactly this (or copy/paste the three lines below):

```
Sub Main
     MsgBox "Hello World"
End Sub
```
• Click the Run button

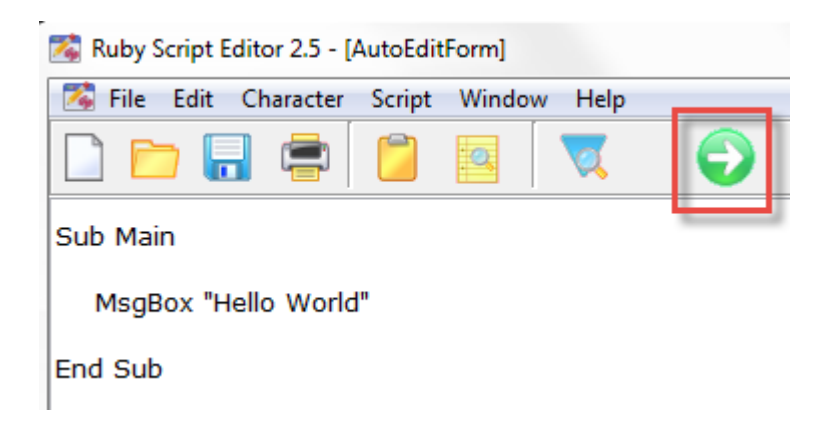

#### You should see

Ruby Script Editor 2.5 - [AutoEditForm] **Za** File Edit Character Script Window Help Sı

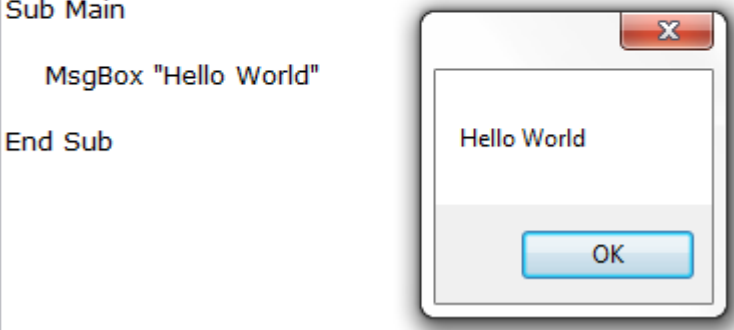

This simple exercise tells you that:

The starting point for a VB program is *Sub Main* The *MsgBox* command takes a string parameter String literals are double-quoted The end point is marked by *End Sub*

Note that double quotes must ALWAYS be "…" and NEVER "…". This is most often a problem when copy/pasting VB code which has come through a text processor (eg Word) which defaults to sloping quotes. All code examples in this document should be copyable. By *code*, we mean lines of VB script, and not a survey category code like 1=Under 18 (and *coding* means to write a script, not assign categorical codes to verbatims).

### **Variables and Assignment**

A variable in the VB context means a named value (most commonly numeric or string) where the name is fixed, but the value is not. Variable names must start with an alpha, and have no punctuation other than underscore. You can otherwise call a variable anything you want as long as your name does not conflict with a name already exposed in the VB platform – for example, you cannot use *main* or *sub* or *msgbox* or *end*. Variable names are case-independent.

This example assigns the value 5 to a variable called *myvar* and then displays it:

```
Sub Main
   myvar = 5
    MsgBox myvar
End Sub
```
This example assigns the value "I like cats" to a string variable called *mystrvar* and then displays it:

```
Sub Main
   mystrvar = "I like cats"
    MsgBox mystrvar
End Sub
```
This example gives an error, because *msgbox* is a reserved word (or key word):

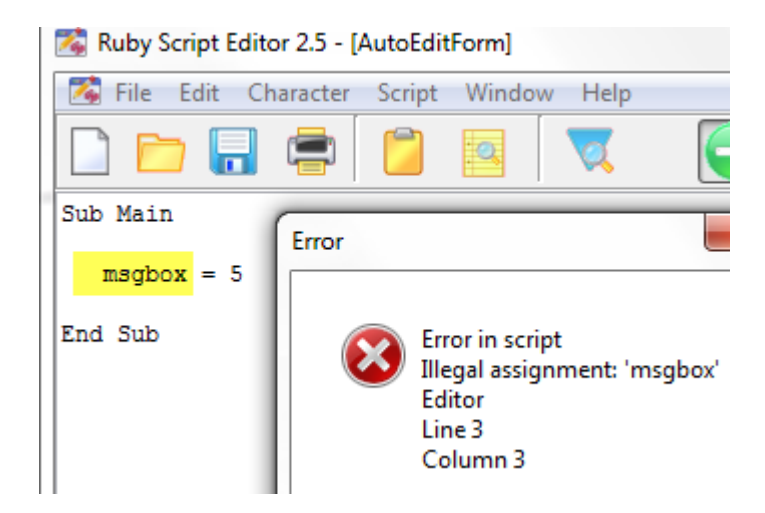

Since variable names (and routine names) are case-independent, you could write

```
mystrvar = "I like cats"
msgbox MyStrVar
```
This is needlessly confusing, of course, so it is always a good idea to self-enforce consistent casing as a work practice.

### **String Concatenation**

The string concatenation operator is &.

```
Sub Main
   v1 = "cats"v2 = "dogs" MsgBox "I like " & v1 & " and " & v2
End Sub
```
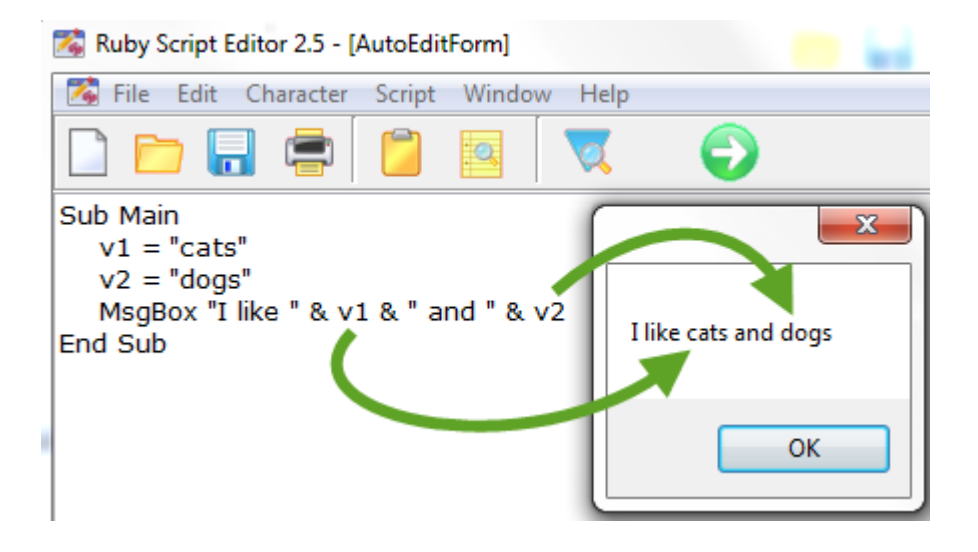

"cats", "dogs", "I like " and " and " are called string literals. v1 and v2 are called string variables.

### **Conditionals**

#### **If…Then**

This is the simplest condition. The entire If…Then must be on a single line.

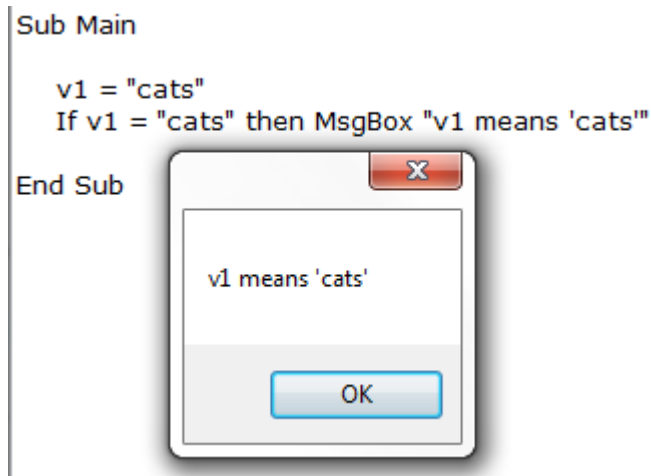

Note that the equality operator in VB is the same as the assignment operator.

```
myvar = 5If myvar = 5 then...
```
The = sign has two meanings. In the first usage, the value of 5 is assigned to or stored in the variable *myvar*. In the second usage, *myvar* is tested against 5 for equality. The VB engine knows which is which from the context.

#### **If…Then…Else**

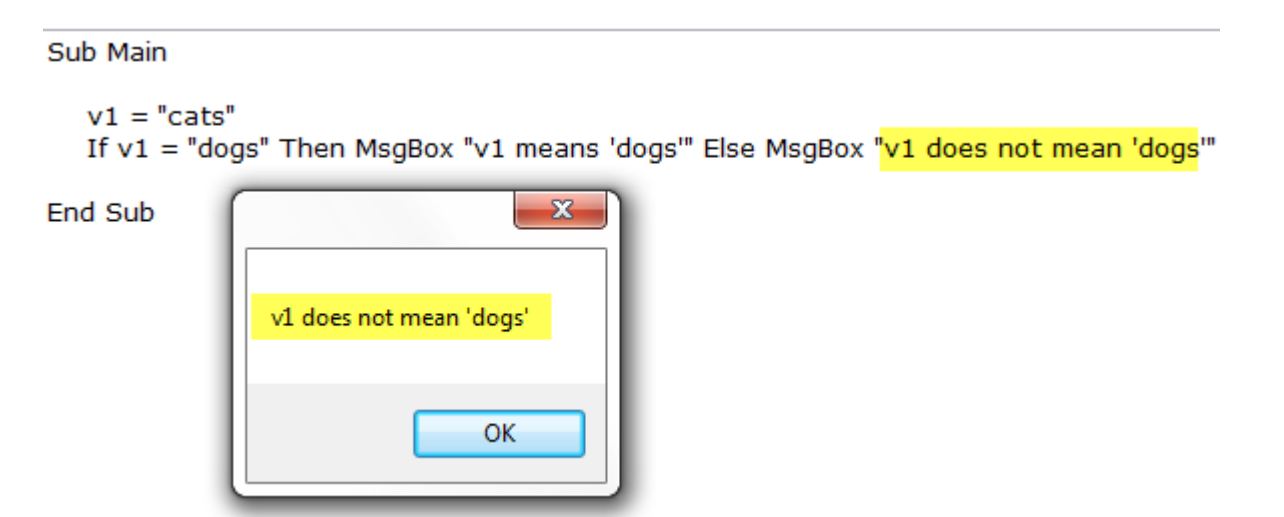

If the *Then* clause is not true, the *Else* clause is executed instead. The entire *If…Then…Else* must be on a single line.

#### **If…Then…End If**

If more than one line is needed, then you use *End If* to mark the end of the block.

```
Sub Main
   v1 = "cats"v2 = "dogs" flag = true
    If flag Then
         MsgBox "v1 means " & v1
         MsgBox "v2 means " & v2
    End If
```
End Sub

#### **If…Then…Else…End If**

```
Sub Main
   v1 = "cats"v2 = "dogs"flag = trueIf flag Then
         MsgBox "v1 means " & v1
        MsgBox "v2 means " & v2
     Else
        MsgBox "the value of flag is false"
    End If
```
End Sub

#### **If…Then…ElseIf…Else…End If**

```
Sub Main
     flag1 = false
    flag2 = trueIf flag1 Then
       MsgBox "flag1 is true"
    ElseIf flag2
       MsgBox "flag2 is true"
     Else
       MsgBox "flag1 and flag2 are both false"
    End If
```
End Sub

Note that *ElseIf* does not have a space, whereas *End If* does.

### **Boolean Operators**

The common logical operators are the full words *And*, *Or* and *Not*.

```
Sub Main
    flag1 = falseflag2 = trueIf flag1 And flag2 Then
        MsgBox "both flags are true"
     ElseIf flag1 Or flag2
        MsgBox "one or the other is true"
    ElseIf Not (flag1 And flag2)
        MsgBox "both flags are false"
     End If
```
End Sub

Note the parentheses in *ElseIf Not (flag1 And flag2)*. *(flag1 And flag2)* is first evaluated to either true or false, which is then reversed by *Not* to either false or true.

### **Relational Operators**

The relational operators are

```
< less than
> greater than
\leq = or \leq less than or equal to
>= or = > greater than or equal to
= equal to
  Sub Main
      val1 = 5val2 = 10If vall \langle vall Then
          MsgBox val1 & " is less than " & val2
       ElseIf val1 = val2 Then
           MsgBox val1 & " is the same as " & val2
       ElseIf val1 > val2 Then
           MsgBox val1 & " is greater than " & val2
       ElseIf val1 \leq val2 Then
          MsgBox val1 & " is less than or equal to " & val2
       ElseIf val1 \succeq val2 Then
          MsgBox vall & " is greater than or equal to " & val2
        Else
           MsgBox "Could not evaluate the relation"
        End If
```

```
End Sub
```
### **Arithmetic Operators**

All standard operators are supported:

- + addition
- subtraction
- \* multiply
- / divide
- ^ raise to the power of
- Mod remainder after division, 6 Mod  $5 = 1$

```
() order of operations
```

```
Sub Main
```

```
val1 = 5val2 = 10MsgBox val1<mark>*</mark>val2     '' 50<br>MsgBox val1<mark>/</mark>val2     '' 0.50
      MsgBox val1<mark>/</mark>val2 '' 0.<br>MsgBox val1^2 '' 25
      MsgBox vall<mark>^</mark>2
      MsgBox val2 Mod val1 '' 0
End Sub
```
### **Loops**

#### **For…Next**

It is tedious having to always write one line per action. What if you need to do the same thing many times, but with a different value plugged in each time? A good example is a times table routine.

```
Sub Main
     outputstr = ""
    For i = 1 to 12
       outputstr = outputstr & i & " times 12 = " & i*12 & vbNewLine
    Next
     MsgBox outputstr
```
End Sub

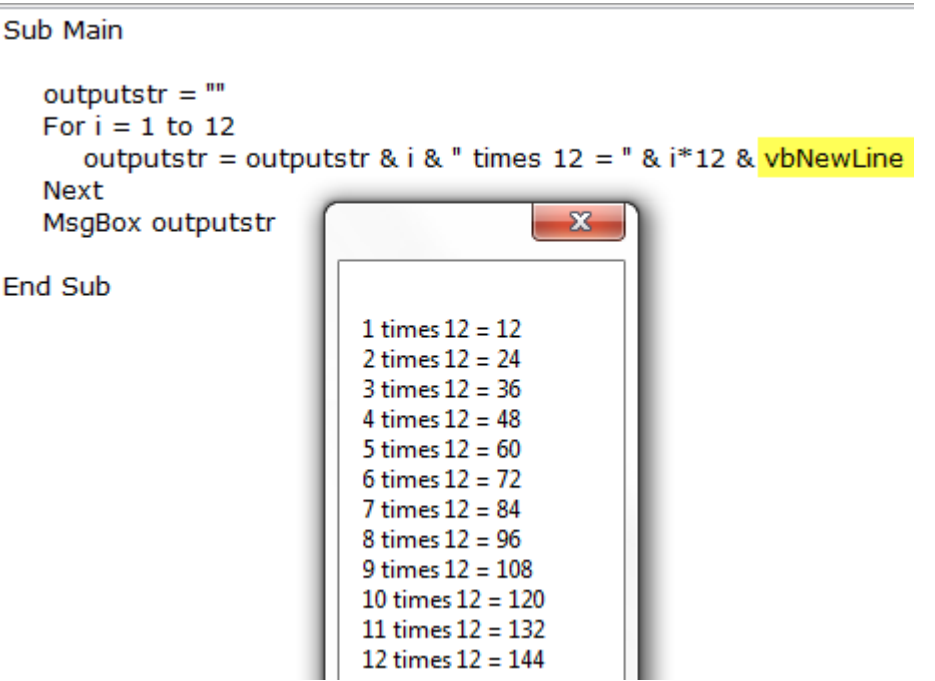

Note the *vbNewLine*. This is a VB system constant, defined for you by Windows. The advantage of system constants is that if running on a different operating system such as Unix or OSx, which have a different line termination convention to Windows, then the operating system will enforce the correct terminator for you. Otherwise, you would need many slightly different versions of a script for different operating systems.

Note that you can assign a variable to itself.

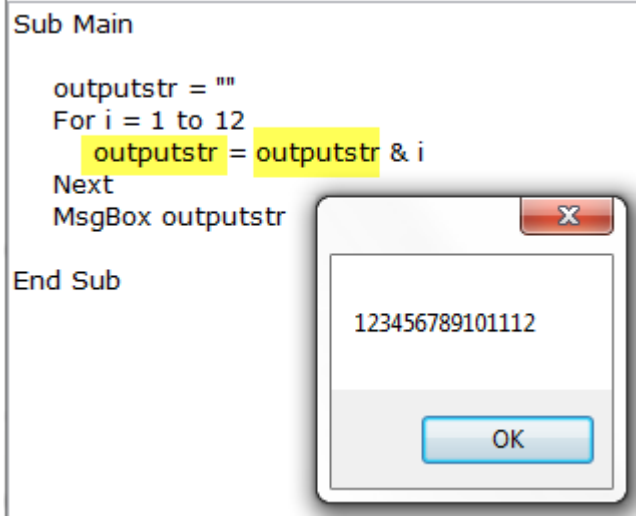

For…Next loops can be nested.

```
Sub Main
     outputstr = ""
    For i = 9 to 10
         For j = 1 to 12
           \overline{\phantom{a}} outputstr = outputstr & i & " times " & j & " = " & i*j & vbNewLine
         Next
    Next
```
MsgBox outputstr

End Sub

The output is

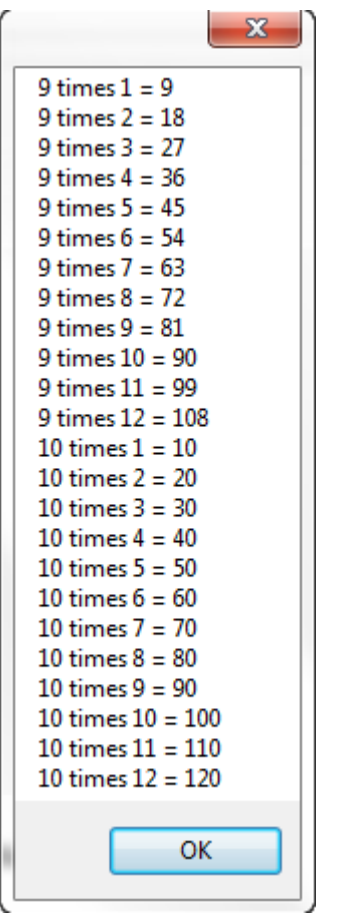

The loop iterations can be stepped.

```
Sub Main
   outputstr = \mathbf{m}For i = 2 to 5 Step 3
       For j = 1 to 12 Step 4
           outputstr = outputstr & i & " times " & j & " = " & i*j & vbNewLine
       Next
   Next
                                                  \mathbf{x}MsgBox outputstr
                                2 \text{ times } 1 = 22 \text{ times } 5 = 10End Sub
                                2 \text{ times } 9 = 185 \times 1 = 55 \times 5 = 255 \times 9 = 45
```
#### **While…Wend**

Sub Main

While a condition is true, execute all steps until *Wend* is encountered.

```
x = 0While x < 10x = x+1Wend
 MsgBox x
```
End Sub

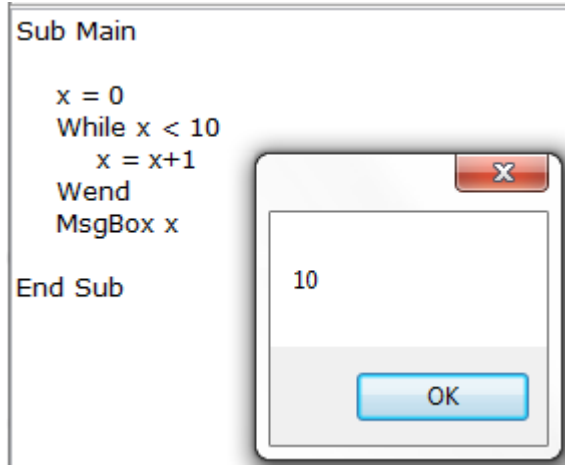

When x reaches 10, the *While* loop breaks and x is no longer incremented.

### **Arrays**

An array is a set of variables stored contiguously and accessed by index. For example, you frequently need to show a list of pets. You could do this:

```
Sub Main
    MsgBox "cat"
     MsgBox "dog"
     MsgBox "parrot"
     MsgBox "iguana"
End Sub
```
But that is tedious if required more than once. Instead, store the pet types in an array, as

```
Sub Main
    petarray = Array ("cat", "dog", "parrot", "iguana")
   For i = 0 To 3
      MsgBox petarray(i)
     Next
```
End Sub

Petarray(0) is "cat" and petarray(3) is "iguana".

Having to manually count the array items is error prone. If you accidentally do this

For  $i = 0$  To  $4$ 

then you get an error, because there is no 5<sup>th</sup> position (at index 4).

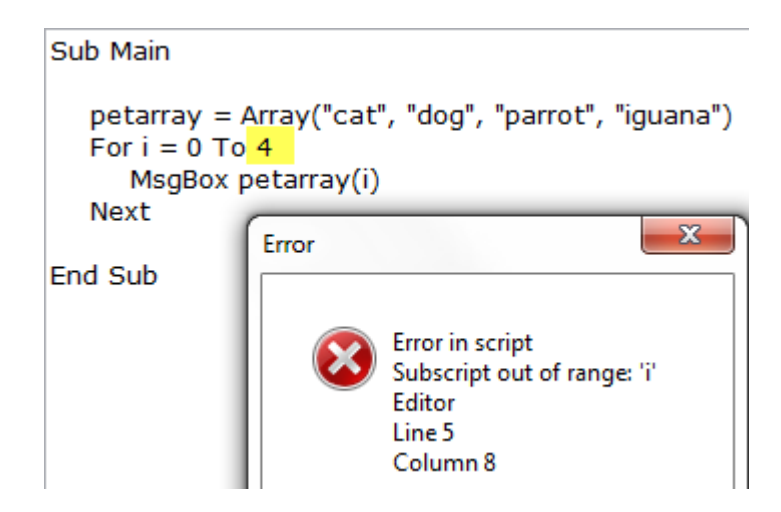

To guard against this, use the system function UBound() ('U'=upper), as

```
Sub Main
   petarray = Array("cat", "dog", "parrot", "iguana")
   For i = 0 To UBound(petarray)
      MsgBox petarray(i)
   Next
```
End Sub

If you do not know what values the array will hold, or want to populate the array dynamically, then you declare the array to be a particular size first.

Sub Main

```
 Dim timearray(3)
For i = 0 To UBound (timearray)
    timearray(i) = Now MsgBox timearray(i)
 Next
```
End Sub

```
Sub Main
   Dim timearray(3)For i = 0 To UBound(timearray)
      timearray(i) = NowMsgBox timearray(i)
   Next
                                       \mathbf{x}End Sub
                  21/04/2016 2:09:33 PM
```
The array is declared using the *Dim* keyword. *Dim* is short for *Dimension* as a verb, ie, "Dimension an array called *timearray* with four positions, indexed as 0 to 3". Different langauges have different ways of declaring an array. The VB way is to use the Dim keyword.

*Now* is another system function which returns the current date and time.

### **Sub-routines**

Sub is short for sub-routine. The Main routine (itself a subroutine) will typically call other subroutines:

```
Sub Main
     DoTask_1
     DoTask_2
     DoTask_3
End Sub
Sub DoTask_1
    MsgBox "Doing task #1"
End Sub
Sub DoTask_2
    MsgBox "Doing task #2"
End Sub
Sub DoTask 3
   MsgBox "Doing task #3"
End Sub
```
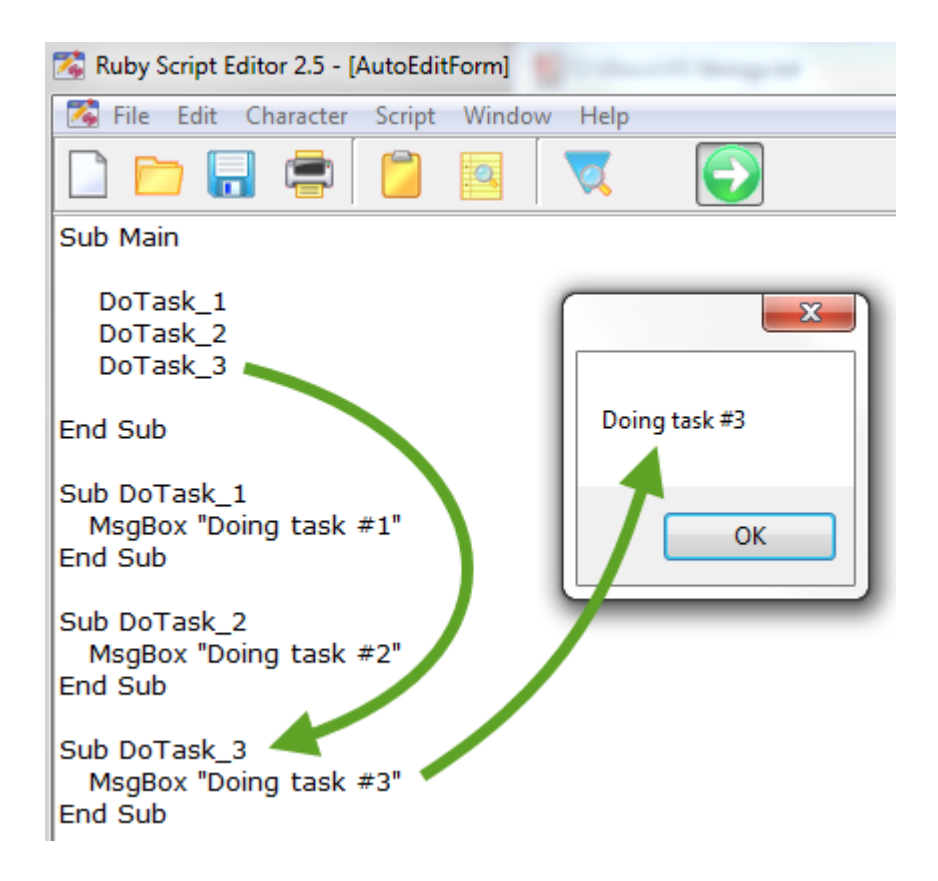

The intention of subroutines is to break up long tasks into many sub-tasks.

*MsgBox* is itself a system sub-routine, provided out-of-the-box by the VB Script engine. How the string is displayed in a popup window is of no interest to us – just as long as it works.

#### **Parameters**

*MsgBox* has a string parameter. Similarly, we could initialise our tasks 1, 2 and 3 with some starter information by passing parameters, so that only one sub-routine is required. For example, if the tasks are to calculate something:

```
Sub Main
    Calculate "+", 1, 2
   Calculate "-", 3, 4
    Calculate "*", 5, 6End Sub
Sub Calculate (operator, op1, op2)
    If operator = "+" Then
       MsgBox op1 & operator & op2 & " = " & op1 + op2
    ElseIf operator = "-" Then
       MsgBox op1 & operator & op2 & " = " \& opt - op2ElseIf operator = " *" Then
       MsgBox op1 & operator & op2 & " = " & op1 * op2
     End If
End Sub
```
The parameters for the Calculate() sub-routine are an operator as a string and two operands as integers.

### **Functions**

Functions are similar to sub-routines, in that they perform a task, but a function additionally returns a value. The function's return value is assigned to the function name.

```
Sub Main
    MsgBox Calculate("+", 1, 2)
    MsgBox Calculate("-", 3, 4)
    MsgBox Calculate("*", 5, 6)
   MsgBox Calculate("$", 5, 6) '' $ is not handled by Calculate()
End Sub
Function Calculate(operator, op1, op2)
    If operator = "+" Then 
      Calculate = op1 + op2ElseIf operator = "-" Then
      Calculate = op1 - op2ElseIf operator = " *" Then
      Calculate = op1 * op2 Else
        MsgBox "Unknown operator " & operator & " for Calculate()"
    End If
```
End Function

Note these highlights:

```
Sub Main
  MsgBox Calculate("+", 1, 2)
  MsgBox Calculate("-", 3, 4)
  MsgBox Calculate("*", 5, 6)
  MsgBox Calculate("$", 5, 6) " $ is not handled by Calculate()
End Sub
Function Calculate (operator, op1, op2)
        operator = "+" Then
  Tf.
     Calculate = op1 + op2ElseIf operator = "-" Then
     Calculate = op1 - op2ElseIf operator = *** Then
     Calculate = op1 * op2Else
     MsgBox "Unknown operator " & operator & " for Calculate()"
  End If
```
**End Function** 

Function parameters must be parenthesised so that the VB parser knows to expect the expression to resolve to a single value.

*Calculate* is a function, not a variable, but the assignment syntax is the same.

A function definition is terminated with *End Function*.

### **Variable Types**

#### **Numeric, String and Boolean**

So far, we have seen numeric, string and Boolean variables. These are usually called primitive variables, because they contain only a single value. In VBScript, a variable type is determined only by context, and the type can change during execution.

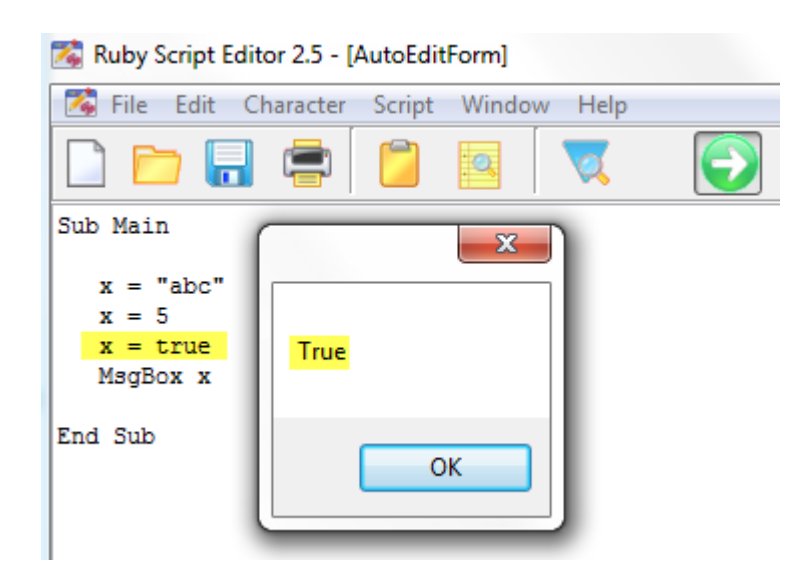

#### **Objects**

Object variables, on the other hand, can contain multiple simultaneous instances of values, subroutines and functions (called *Properties* and *Methods* in object-speak). An object is typically organised as a hierarchy of parent/child sub-objects with the leaf nodes as the properties or methods. The members of the hierarchy are accessed by dot syntax. For example, to add a comment to a cell in Excel:

Application.ActiveCell.AddComment "This is a comment"

*Application* is the Excel application object.

*ActiveCell* is a child object of the Application object.

*AddComment* is a method (ie a subroutine) of *ActiveCell* which takes a string parameter.

The Application object members can be examined in Excel:

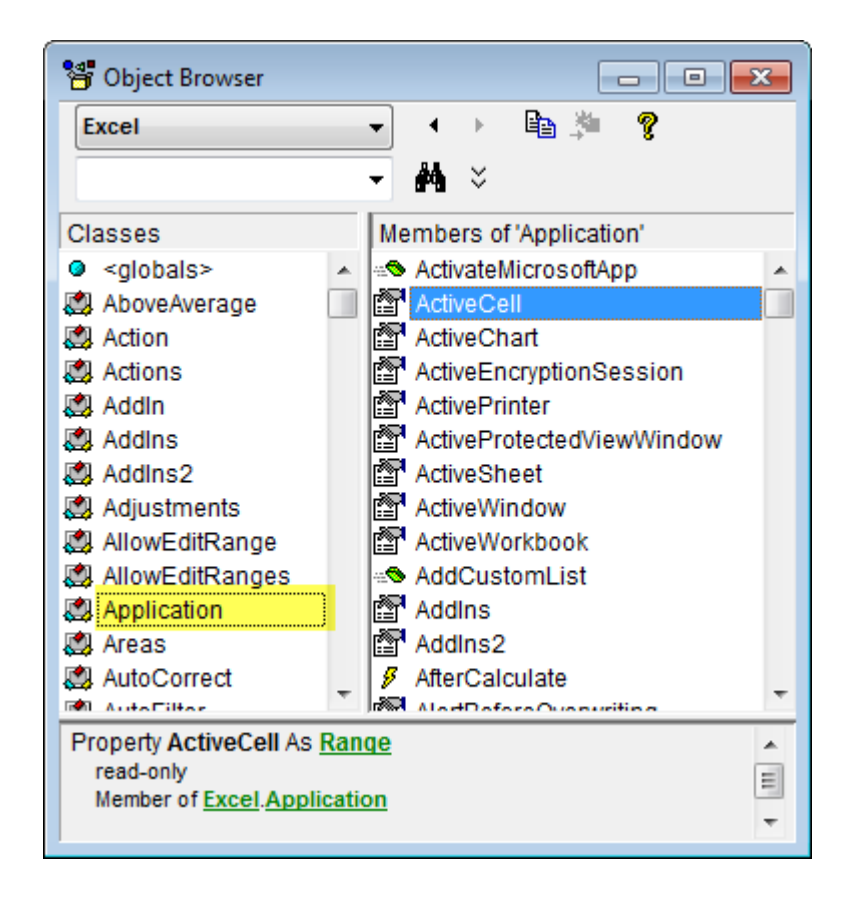

An object's hierarchy, methods and properties is called an *object model*.

#### **Assigning an Object - Excel**

An object variable is clearly a great deal more powerful than just a numeric or string variable, since it is the access point to the exposed functionality of complete applications, such as Excel, Word, or Ruby. To make it clear when you intend to assign an object, VBScript (and VBA) uses the *Set* keyword.

```
Sub Main
     Set exapp = CreateObject("Excel.Application") '' system magic to get Excel<br>exapp.Visible = true "' make visible
     exapp.Visible = trueSet exbook = exapp.Workbooks.Add() \begin{array}{ccc} \text{Set} & \text{exbook from the app} \\ \text{Set } & \text{exsheet} & = & \text{exbook.WorkSheets.Add()} \end{array} '' get a sheet from the workbook
     Set exsheet = exbook.WorkSheets.Add() \qquad '' get a sheet from the workbook
     exsheet.Name = "Test"<br>
exsheet.Cells(1,1).Value = "Hi there!"<br>
'' put some text in cell A1
     exsheet. Cells(1,1). Value = "Hi there!"
```
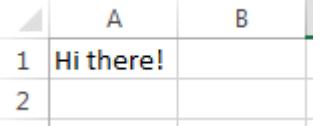

#### **Assigning an Object - Ruby**

In the same way, we can get script access to Ruby's functionality like this:

```
Sub Main
```

```
Set rub = CreateObject("Ruby.App1") \cdot '' system magic
Set rep = rub.GenTab("TestTab", "Gender", "ABA") '' assign table to rep
 rep.Save '' invoke Save method
```
End Sub

The variable names rub and rep could be any legal name, eg

```
Set \frac{\text{mary}}{\text{mary}} = \text{CreateObject}(\text{ "Ruby.App1")}Set \frac{1}{\text{ack}} = \frac{\text{mary}}{\text{GenTab}} ("TestTab", "Gender", "ABA")
jack.Save
```
But this makes keeping track of what's going on rather difficult. You could be completely explicit, eg

```
Set ruby = CreateObject("Ruby.App1")Set report = ruby.GenTab("TestTab", "Gender", "ABA")
report.Save
```
or

```
Set table = ruby.GenTab("TestTab", "Gender", "ABA")table.Save
```
It is always good practice to use variable names which are short, but not too short at the expense of clarity.

The functionality exposed by the Ruby Application object and the Report object is fully documented here:

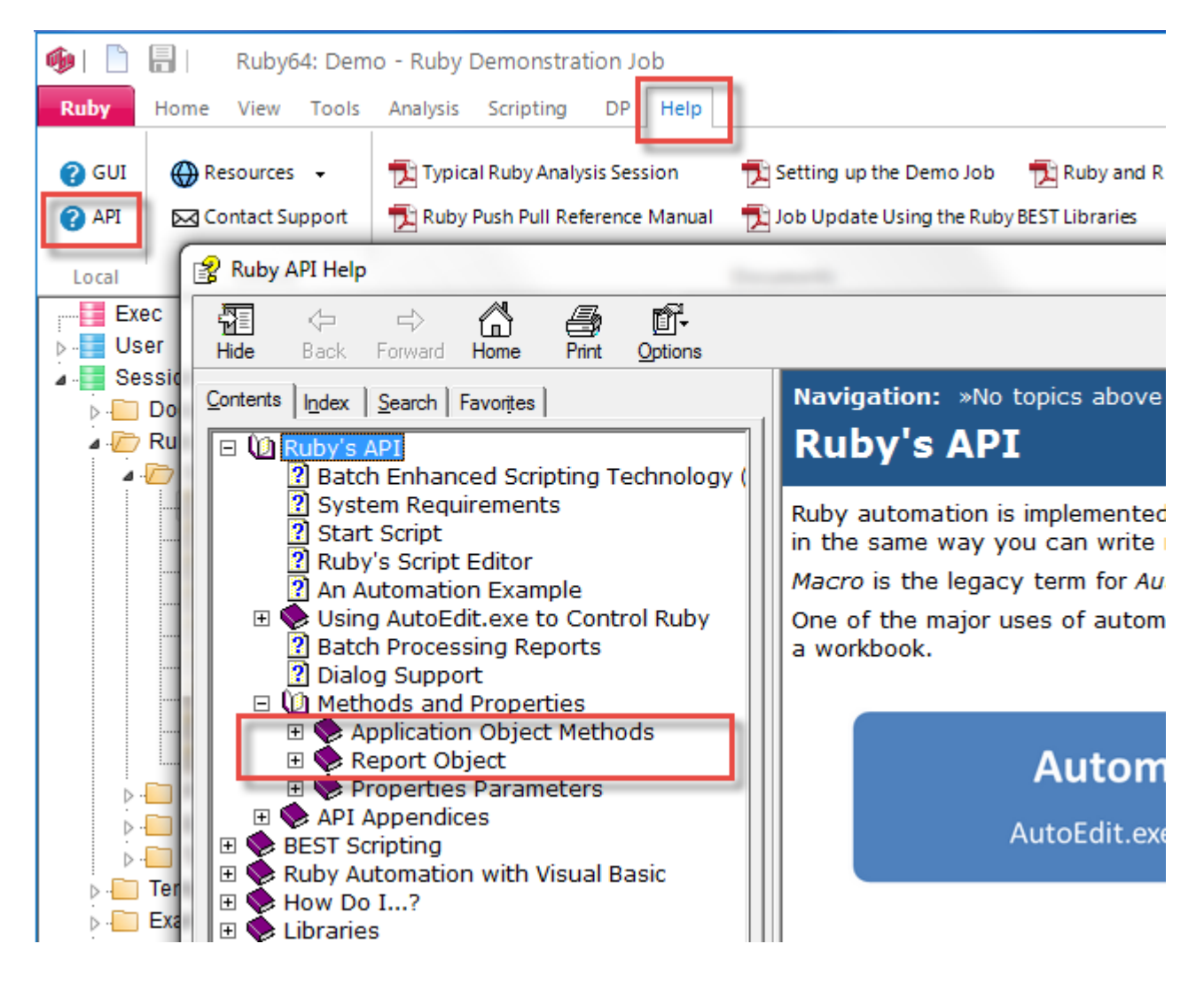

*API* is the TLA for *Application Programmer Interface*. Unlike Excel, which has hundreds, possibly thousands of objects, Ruby has only two: the application object and the report (document) object.

#### **Generate Table, Copy to Excel**

We can put the above Excel and Ruby examples together, to achieve something useful.

Sub Main

```
 Set rub = CreateObject("Ruby.App1") '' system magic to get Ruby
Set exapp = CreateObject("Excel.Application") '' system magic to get Excel<br>exapp.Visible = true '' make visible
exapp.Visible = true<br>Set exbook = exapp.Workbooks.Add() \qquad '' get a workbook from the app
Set exbook = exapp.Workbooks.Add() \qquad '' get a workbook from the app<br>Set exsheet = exbook.WorkSheets.Add() \qquad '' get a sheet from the workbook
Set exsheet = exbook. WorkSheets. Add()
Set rep = rub.GenTab("Test Table", "Gender", "ABA") '' assign table object to rep rep.Copy "HTML,Labels" '' put on clipboard, HTML for
                                                                  '' put on clipboard, HTML format
exsheet.Paste() \overline{\phantom{a}} Paste to sheet
```

```
End Sub
```
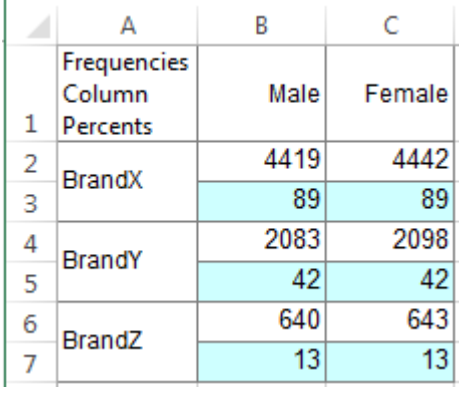

### **Examples**

There are many examples of VBScript in the standard Ruby installation. See \Ruby\Jobs\\*.vbs for scripts which can be used on any job, and \Ruby\Jobs\Demo\Scripts\\*.vbs for job-specific scripts.

### **Documentation**

The official documentation for VBScript is script56.chm, which can be downloaded from

<http://www.microsoft.com/en-au/download/details.aspx?id=2764>

\*.chm is an active file type, so you may have to unblock the file to access its contents, depending on your security settings.

# VB FOR APPLICATIONS

### **Using Excel**

All of the above code examples can be executed in Excel, or any other Microsoft Office application.

First, confirm that your Excel has the Developer tab:

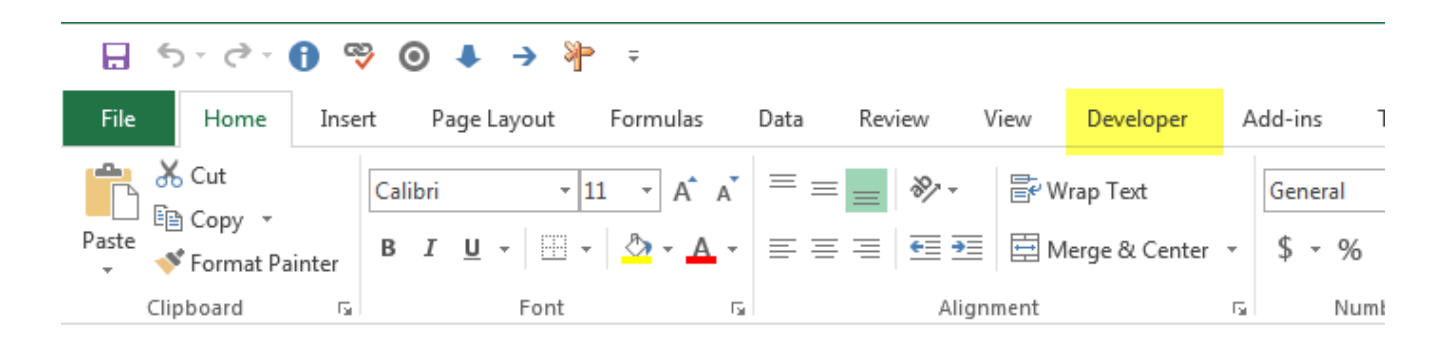

If not, then

• Right click on the Ribbon and select Customize Ribbon

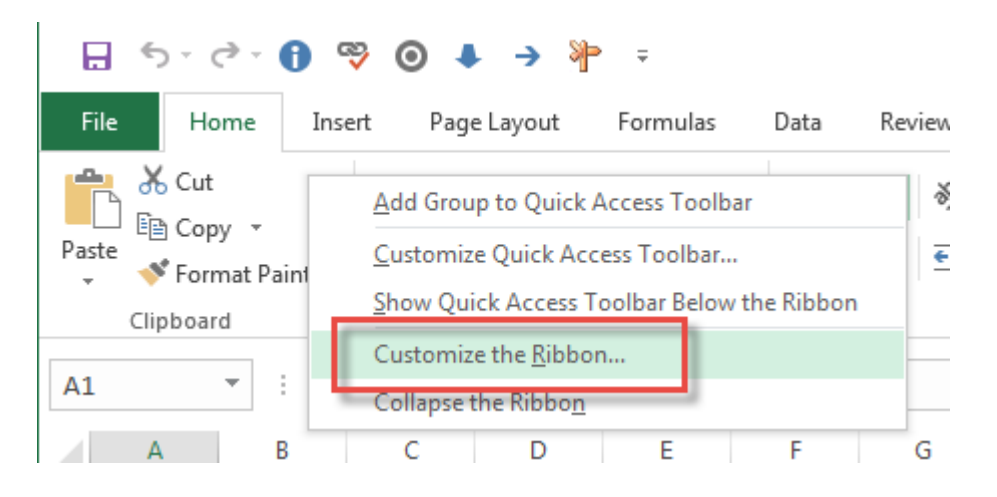

• Check the Developer item, OK

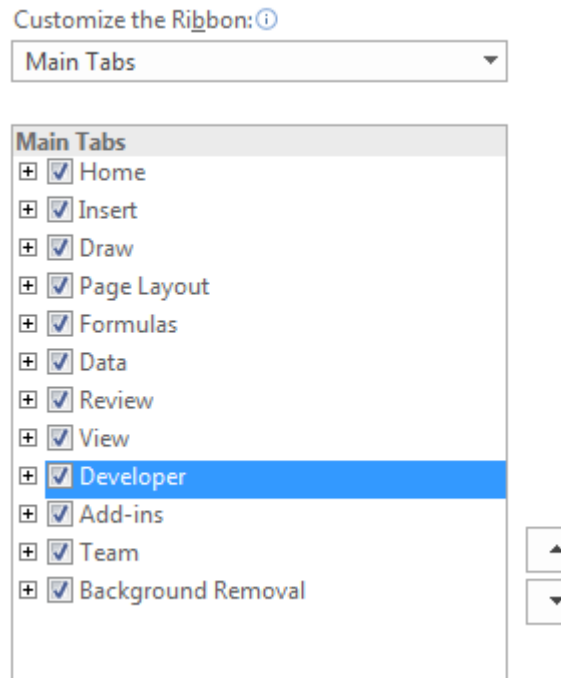

To enter a script

Developer | Macros

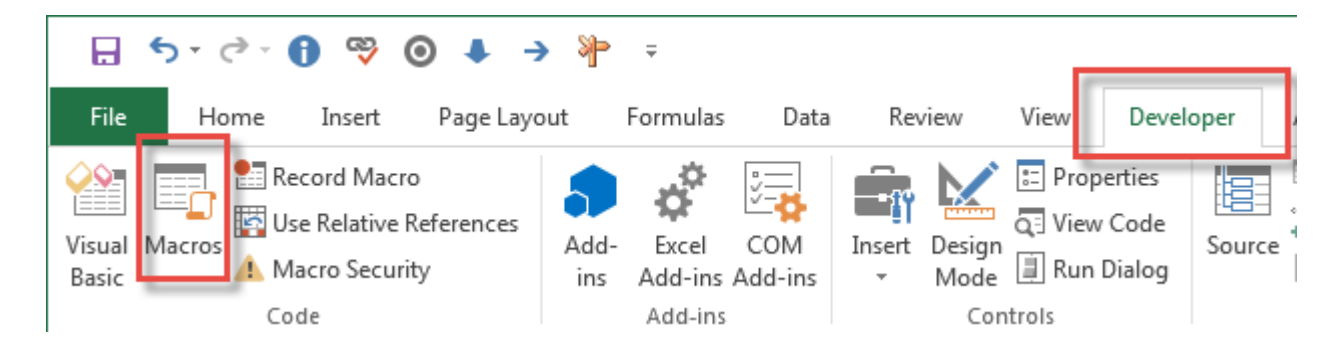

Then

- Enter the name as *Main*
- Select *This Workbook*
- Click Create

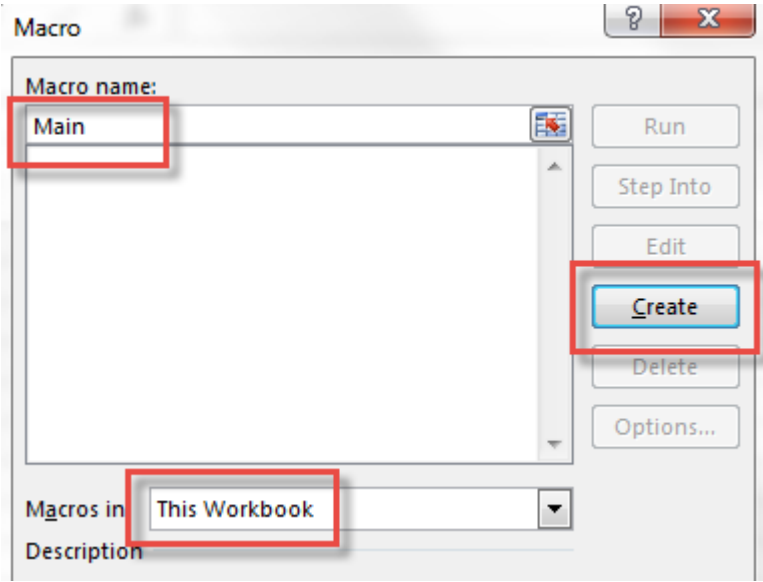

Excel allows you to use another name, but we retain *Main* to be consistent with the VBScript examples above.

A skeleton project is set up for you, as

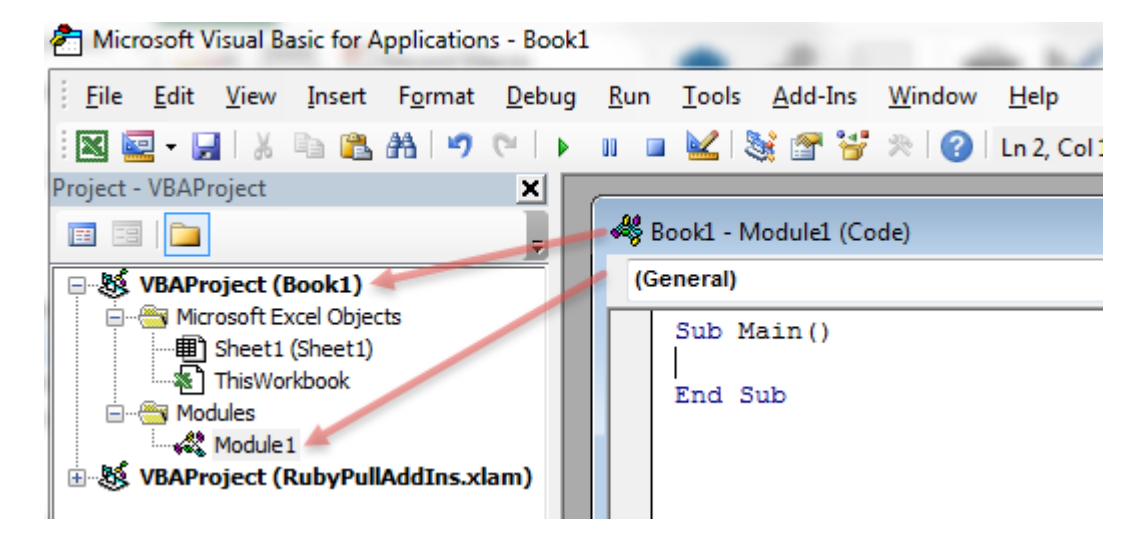

You can now copy/paste any of the above VBScript examples (except the Excel ones), eg

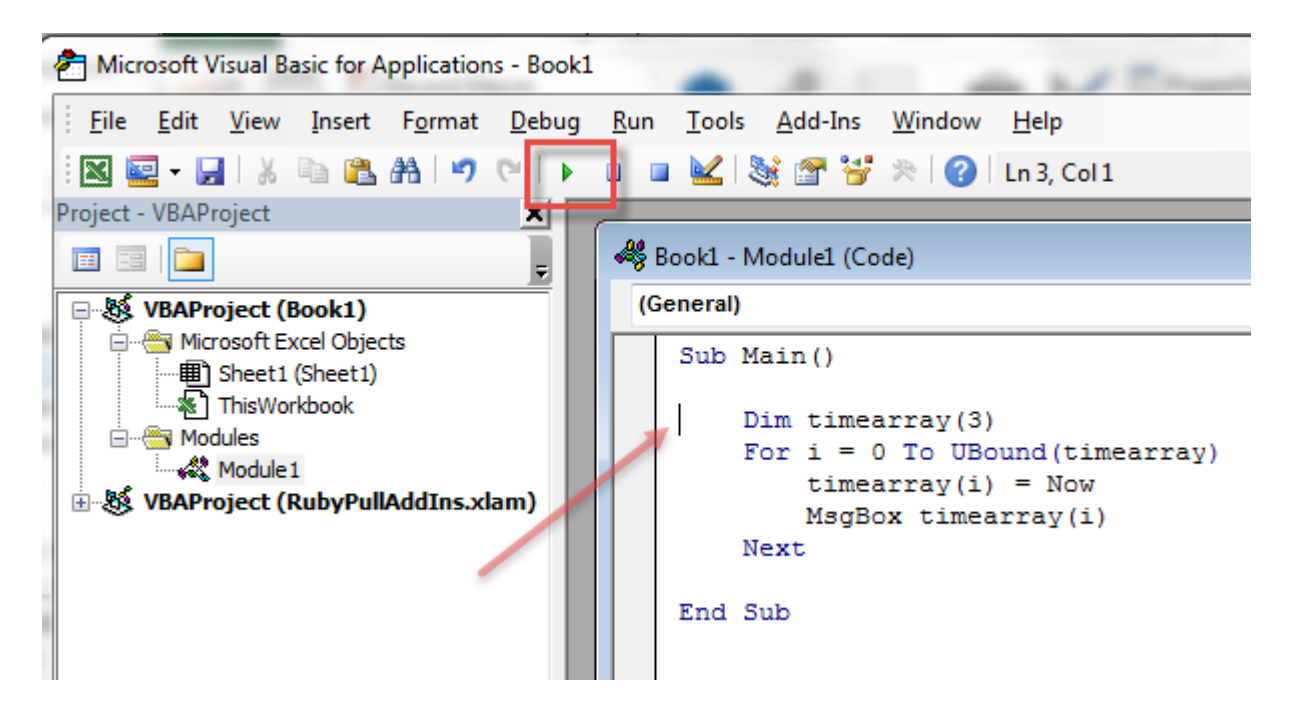

To run, put the cursor anywhere inside the Main subroutine body, and then click the Run button.

A major advantage of Excel over the built-in Ruby script editor is debugging. You can set breakpoints, watch variables and examine variable values by mouse hovering:

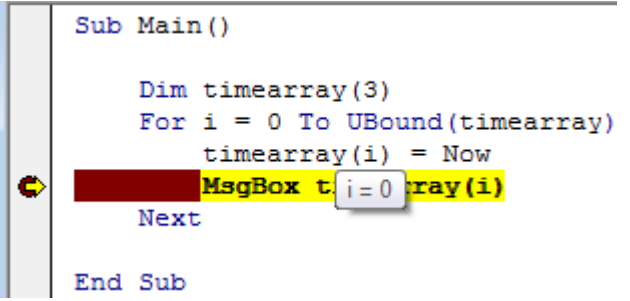

 $i = 0$  tells me that I am on the first iteration of the loop.

The reason why the VBScript examples which call Excel cannot be used as-is in Excel is because you are already in Excel. The example which generates a Ruby table and copies it to Excel needs to be rewritten (much more simply), as

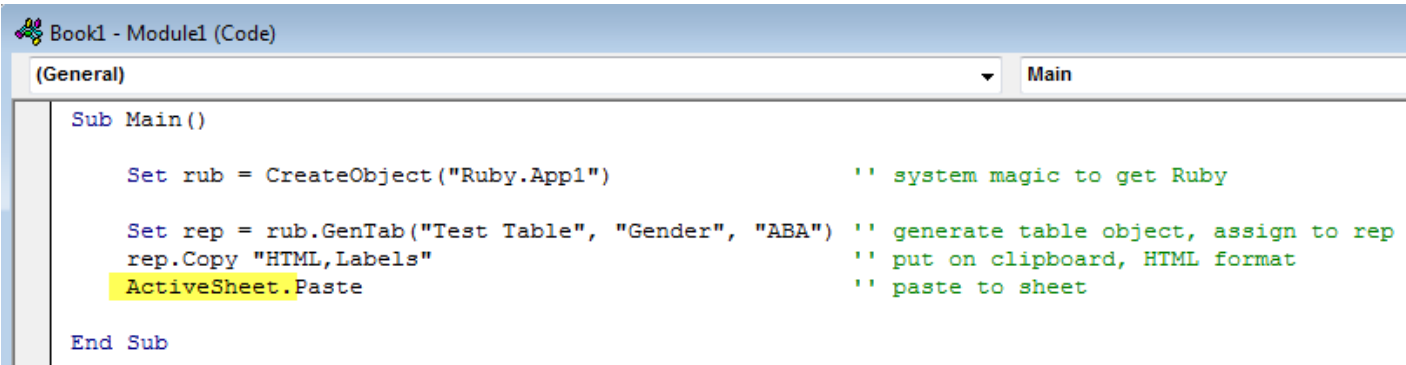

### **Other MS Office**

Word, PowerPoint, Outlook, all use the same environment for scripting, but of course their object models are completely different.

### **Examples**

For examples which are executed from Excel and call Ruby, see

\Ruby\Jobs\Demo\Docs\CustomDashboard.xlsm \Ruby\Jobs\Demo\Docs\CustomSpreadsheetPull.xlsm \Ruby\Jobs\Demo\Docs\GenTabSpecsServer.xlsm

### **Documentation**

The official VBA documentation is presently at

<https://www.microsoft.com/en-us/download/details.aspx?id=9034>

# VB.NET

### **IDEs**

VBScript (Ruby internal) is OK for simple tasks, but anything complicated benefits greatly from a complete and modern interactive development environment. You can use Visual Studio Express (free), Visual Studio Community (free to small enterprises), any commercial Visual Studio edition, or various free  $3<sup>rd</sup>$  party .Net IDEs such as SharpDevelop. The screenshots below show SharpDevelop.

For Visual Studio Express download and installation, see page 9ff of *Job Update Using the Ruby BEST Libraries.pdf*

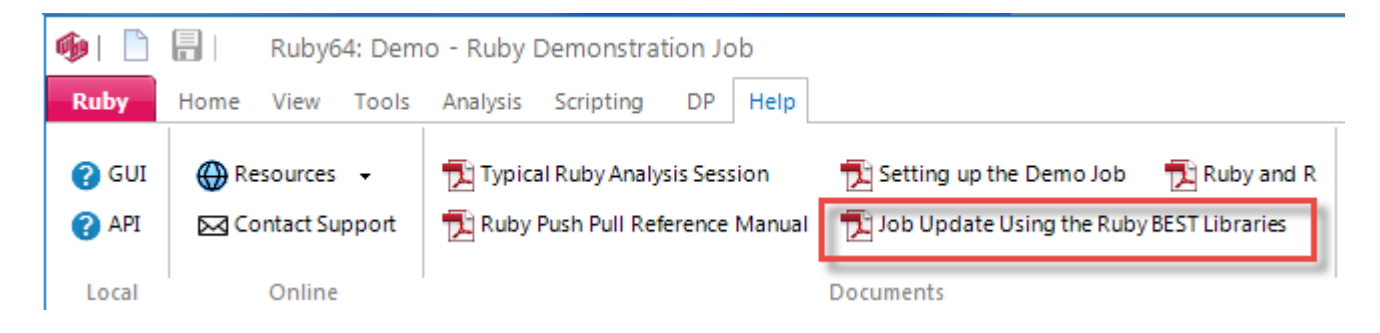

For SharpDevelop, see

<http://www.redcentresoftware.com/sharpdevelop-an-alternative-ide-to-visual-studio-express/>

### **Syntax**

Whereas VBScript and VBA are 99% identical languages, VB.Net has enough differences to render it a dialect. VB.Net is intended for use by software professionals, so it is stricter than VBScript – in particular you cannot just make up variables as you go along – they have to be declared before use.

For example, this VBScript

Sub Main  $x = 5$ End Sub

gives an error:

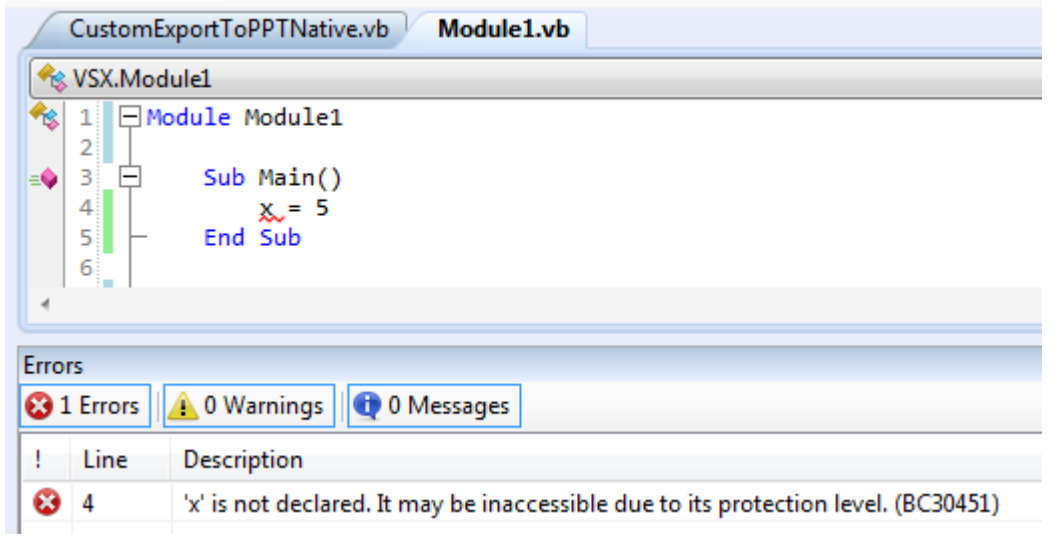

The fix is to declare x first, as

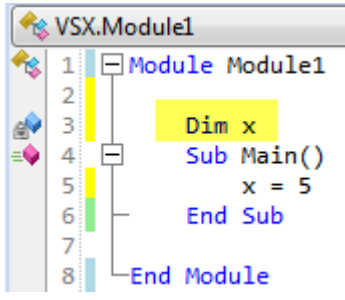

It would have been better IMHO if the designers of the original BASIC language had used *Dec* for *Declare* rather than *Dim* for *Dimension*, but it is as it is, so Dim means to Declare, that is, you say up front what variables you need.

Some other syntactic differences are: each file must have an internal Module name, and all subroutine calls need parentheses around parameters.

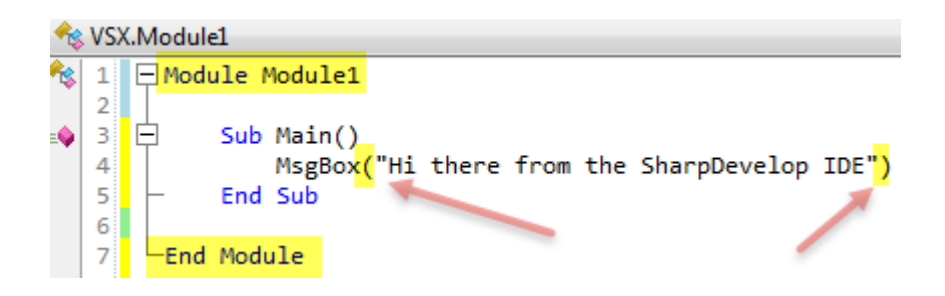

The default module name is *Module1*, but you can change it to any legal name. For details on other syntax differences, see page 85ff of *Job Update Using the Ruby BEST Libraries.pdf*:

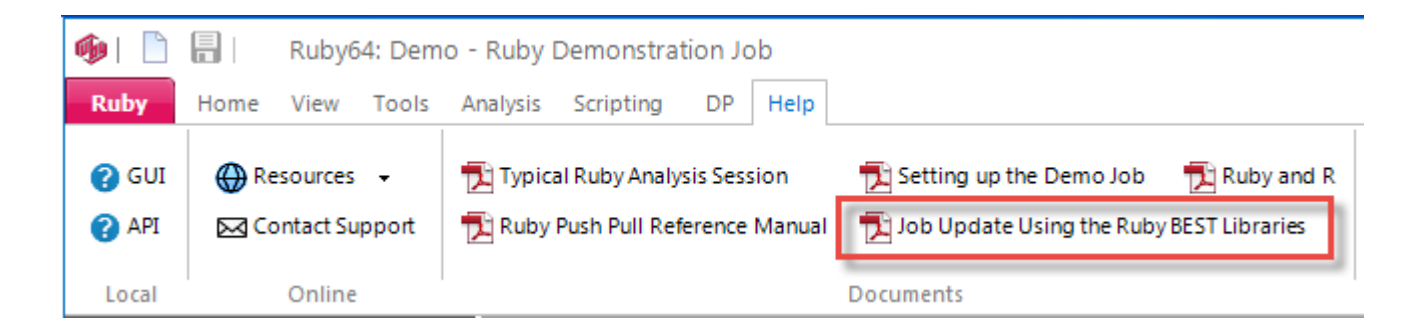

### **Variable Typing**

Whereas VBScript tries to convert between strings and numbers or other types automatically, the .Net environment can help catch design-time bugs and improve performance by typing variables as integer, string, boolean, double, etc.

This gives an error because x is declared as an integer:

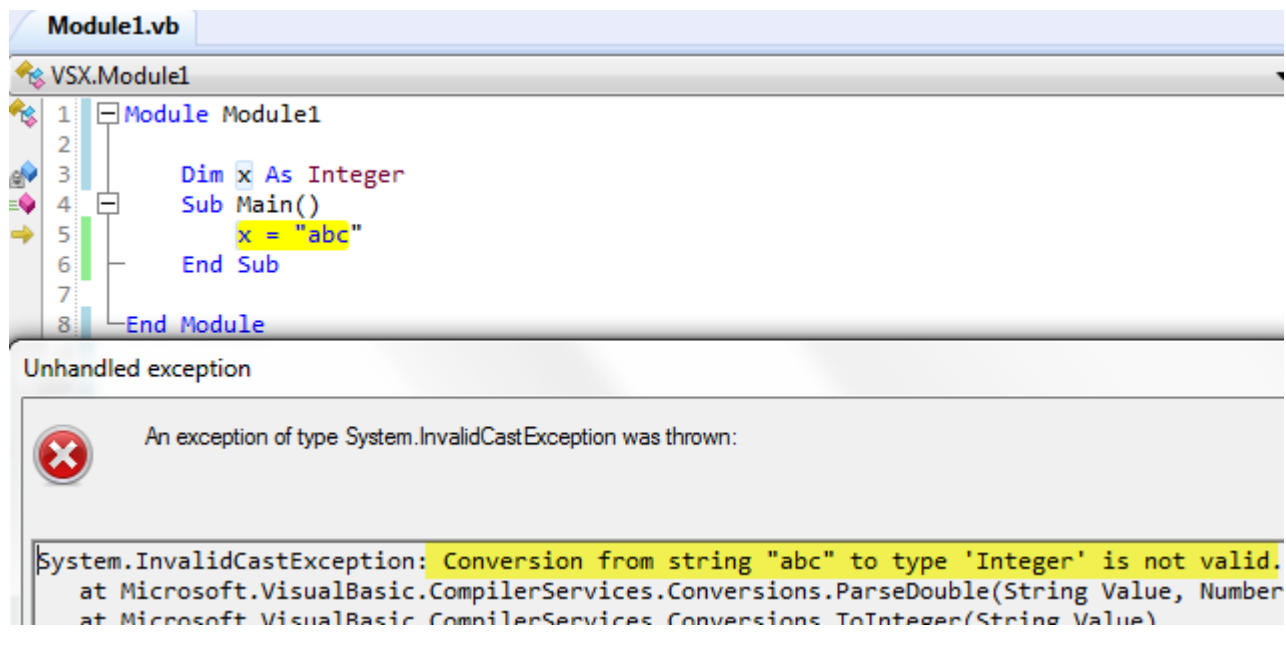

If there is no type indicated in the declaration, then the variable is a *Variant*, which means it can be assigned any type.

### **Scope**

If a variable is declared outside of all subroutines, then it is available to all (as immediately above), but if within a subroutine, then only to that subroutine.

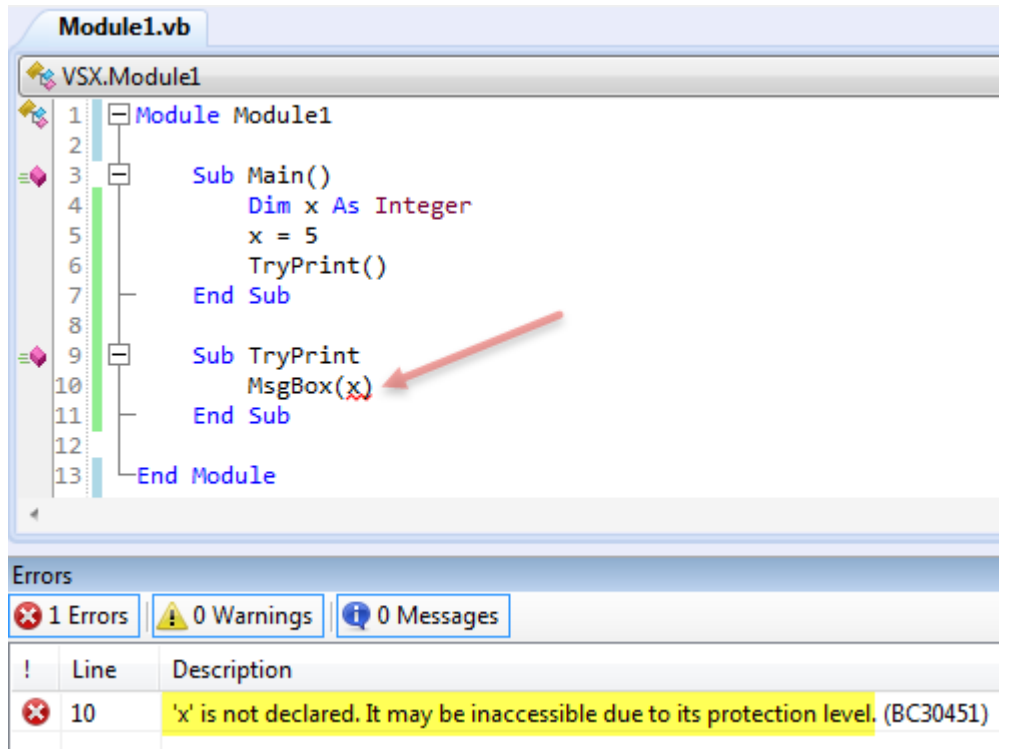

The variable x is declared inside *Main()*, so it is not available to *TryPrint()*.

### **Parameter Types**

Passed parameters need to be typed also. To avoid the above error, x needs to be passed to TryPrint(), as

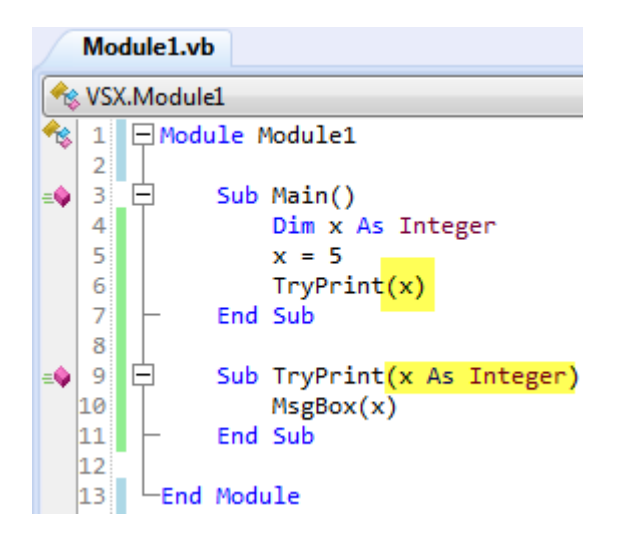

### **Object Types**

In VB.Net, objects are strongly typed, and each object has its own type. This prevents accidental mix-ups, by ensuring an object is treated in the right way. Here is the VBscript which generates and copy/pastes a table to Excel translated to VB.Net:

#### Imports Ruby

Imports Excel = Microsoft.Office.Interop.Excel

#### Module Module1

Sub Main()

```
Dim rub As Ruby.App1 = New Ruby.App1()
Dim rep As Ruby.RubyReport = New Ruby.RubyReport()
```

```
 Dim exapp As Excel.Application = New Excel.Application()
exapp.Visible = trueDim exbook As Excel.Workbook = exapp.Workbooks.Add()
 Dim exsheet As Excel.Worksheet = exbook.WorkSheets.Add()
```

```
 rep = rub.GenTab("Test Table", "Gender", "ABA")
 rep.Copy("HTML,Labels") 
 exsheet.Paste()
```
End Sub

#### End Module

This is clearly a bit more complicated.

The two *Imports* lines get system access to the two objects. *Microsoft.Office.Interop.Excel* is rather long, so that is assigned to the much shorter *Excel* (or any other legal name of your choosing).

The Ruby object type is *Ruby.App1*, and the report (or document) type is *Ruby.RubyReport*.

The next four lines start up Excel, make it visible, and add a workbook and worksheet.

Note that objects must be *New*'ed, and that the parameter string to *rep.Copy* must be parenthesised.

The *Set* keyword, required in VBScript and VBA, is not part of VB.Net.

### **Examples**

There are many examples in the standard Ruby installation. Look for folders called \VSX in the Demo job, and in the jobs under the \Ruby\Jobs\BEST\ subdirectory.

### **Documentation**

The official documentation is at

<https://msdn.microsoft.com/en-us/library/2x7h1hfk.aspx>

DotNet Pearls has many clear and simple examples, see

<http://www.dotnetperls.com/vb>

## RUBY DOCUMENTATION

The major docments for Ruby are the API Help and *Job Update Using the Ruby BEST Libraries.pdf*:

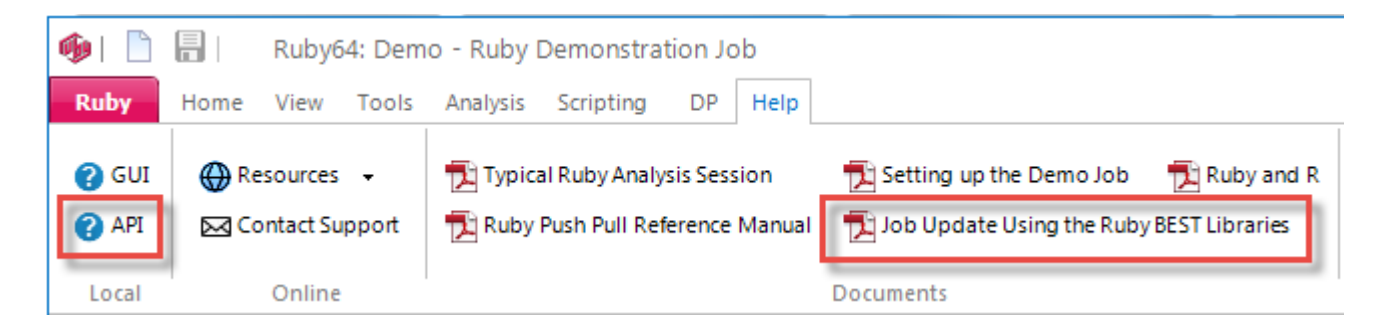

[end of document]